# Time Clock World presents NOVAtime 4000 Web Sample Reports

条

## Time Clock World 888-534-5994

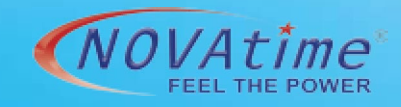

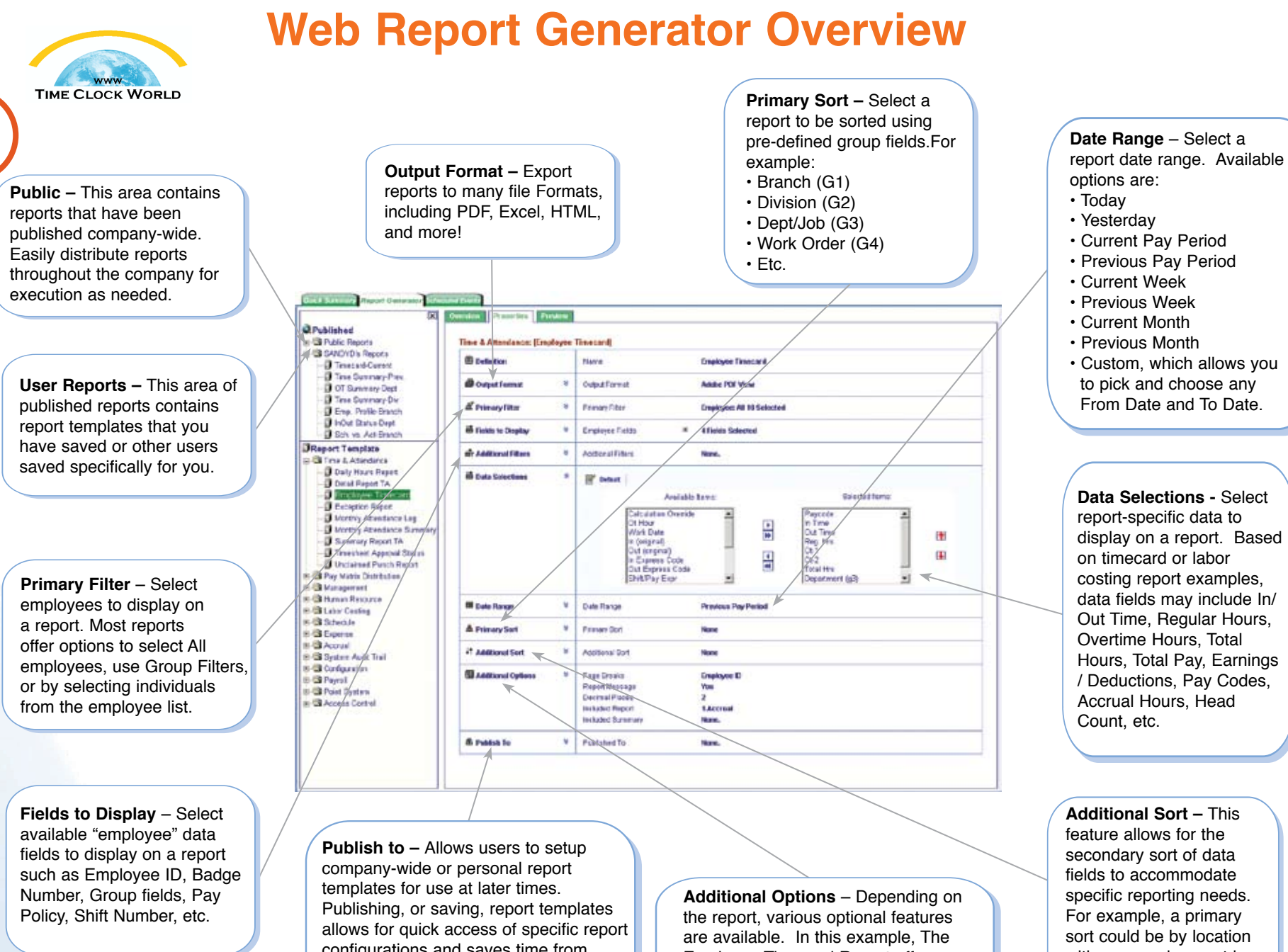

NOVAtime®

**2**

configurations and saves time from future editing of individual settings. Any report may be modified with custom data sets, date range, data filters, etc. and then published for future access.

Employee Timecard Report offers options such as Page Breaks, Report Message, and sub-reports. Sub-Reports may include Timesheet Notes, Audit Trail, Accrual, and Summary.

**Data Selections -** Select report-specific data to display on a report. Based on timecard or labor costing report examples, data fields may include In/ Out Time, Regular Hours, Overtime Hours, Total Hours, Total Pay, Earnings / Deductions, Pay Codes, Accrual Hours, Head

feature allows for the secondary sort of data fields to accommodate specific reporting needs. For example, a primary sort could be by location with a secondary sort by department, job, Employee ID, Badge, etc.

### **Time & Attendance – Employee Timecard Report**

- Designed to be printed after supervisor edits.
- List of all detail IN/OUT punches and hours for the selected date range.
- Optional print selections on this report are: "Absentee", "Audit Trail Information", and "Summary".
- If a "Landscape" orientation is selected, you would be able to select and print more employee data in the header section.
- If "Accrual" is selected, an employee's accrual information will be displayed in the Summary section.

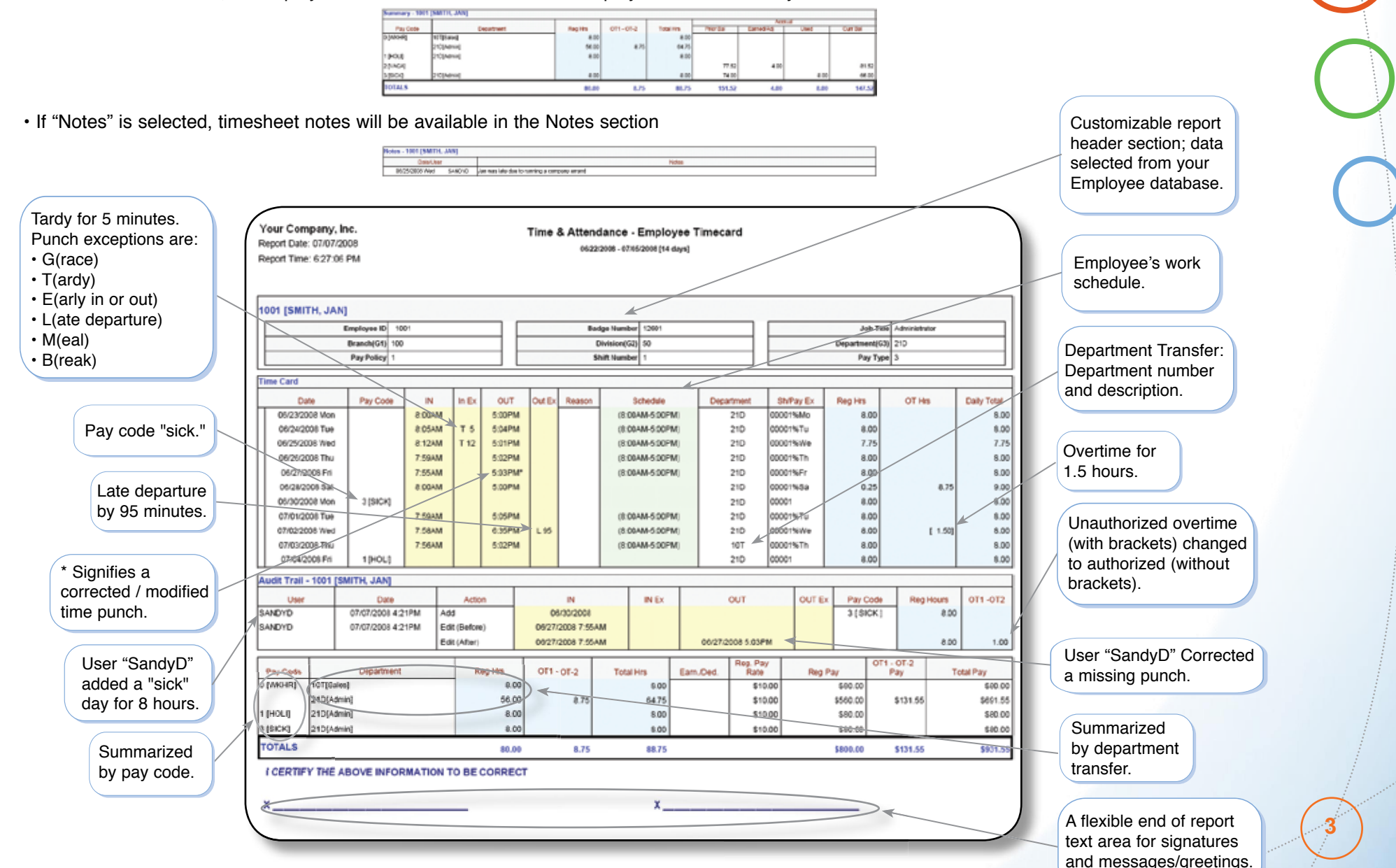

#### **NOVA4000 Web**

**TIME CLOCK WORLD** 

www **TIME CLOCK WORLD** 

### **Time & Attendance – Exception Report**

• List of all the employees whose attendance falls under the exception conditions defined for this report.

• A great tool for management to quickly address employee attendance issues.

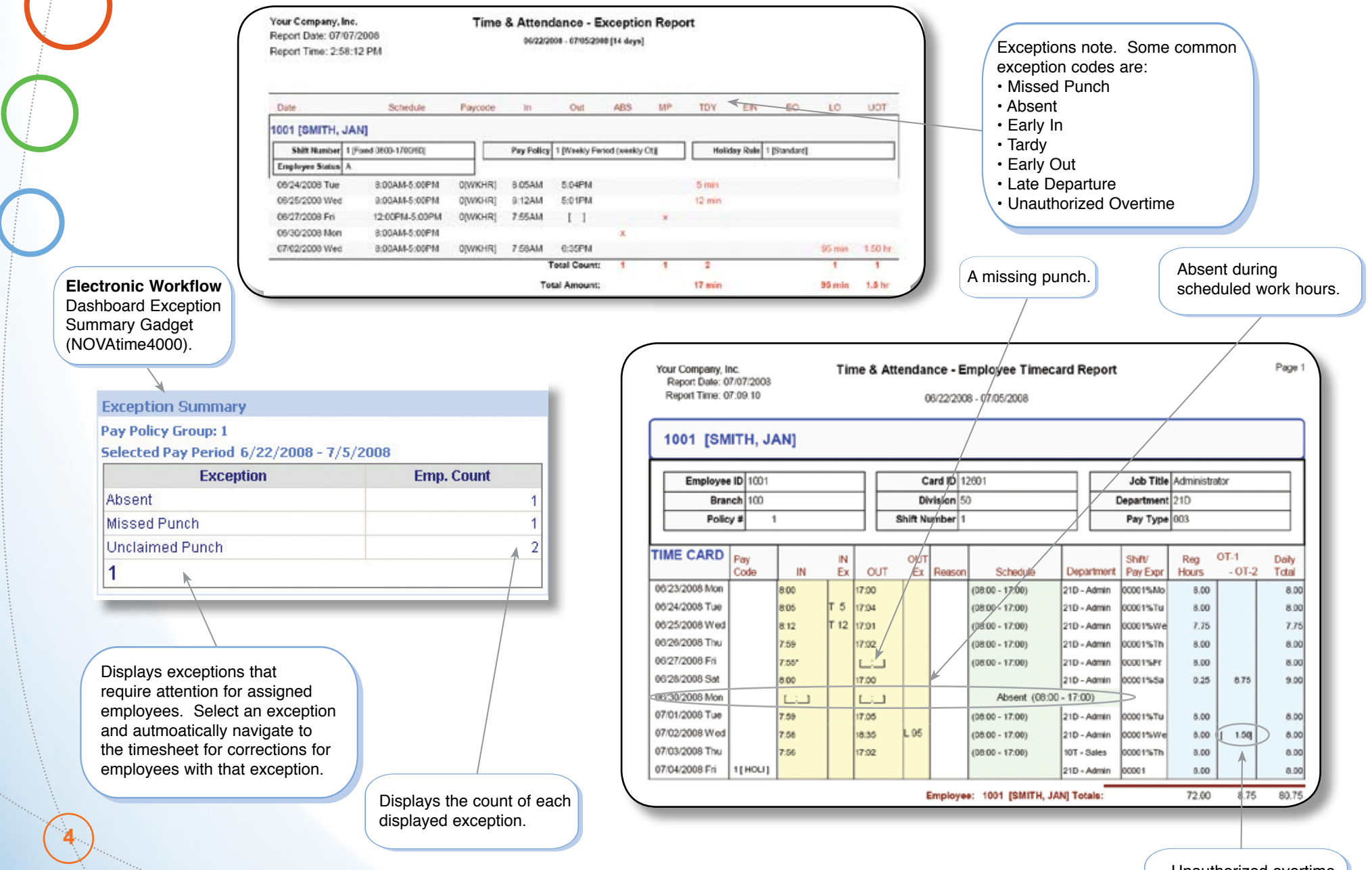

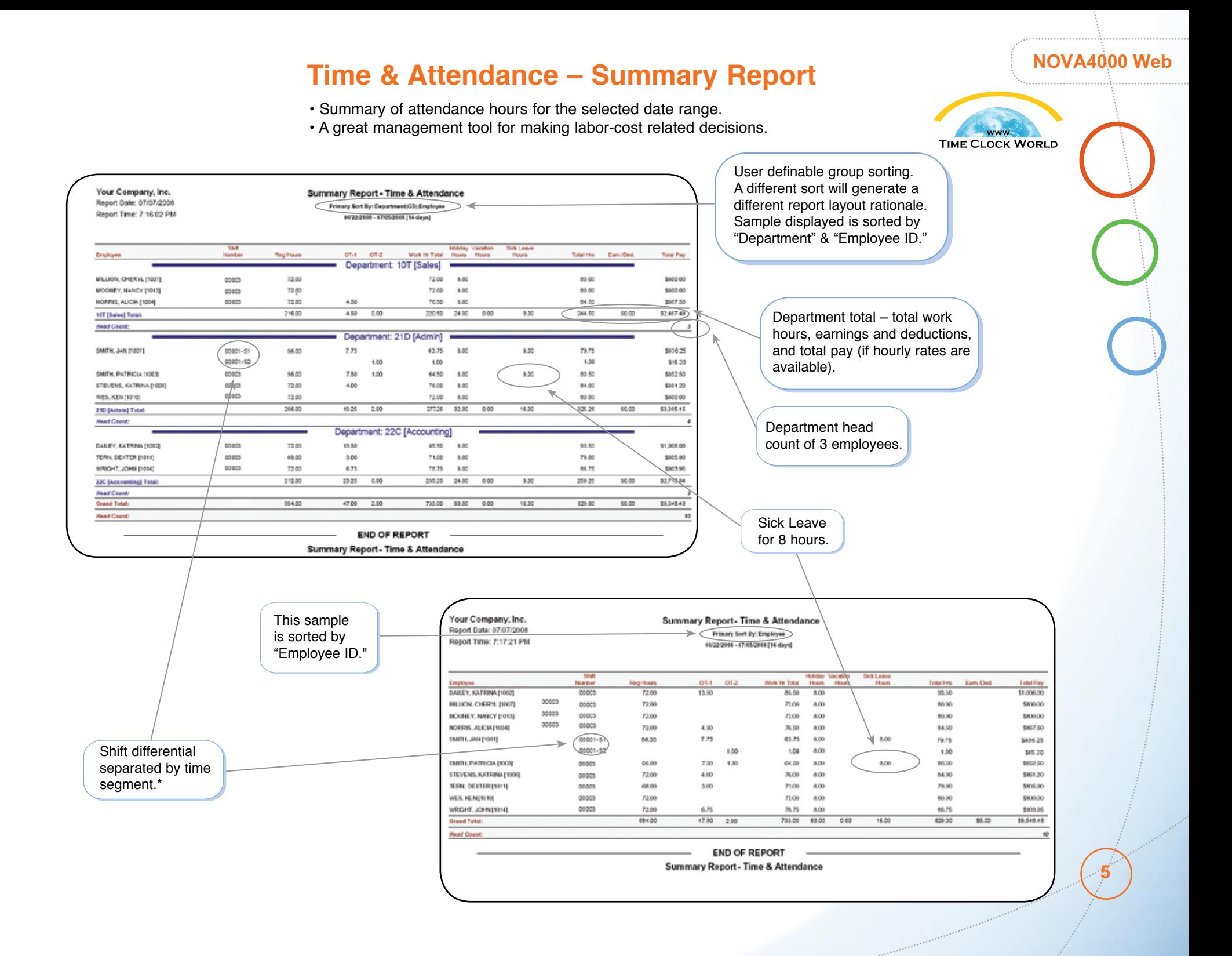

**6**

## **Time & Attendance – Payroll Detail / Summary Report**

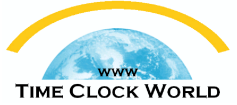

• This provides a detailed list of payroll data by pay code (Payroll - Detail Report), or summarized payroll data by pay code (Payroll - Summary Report).

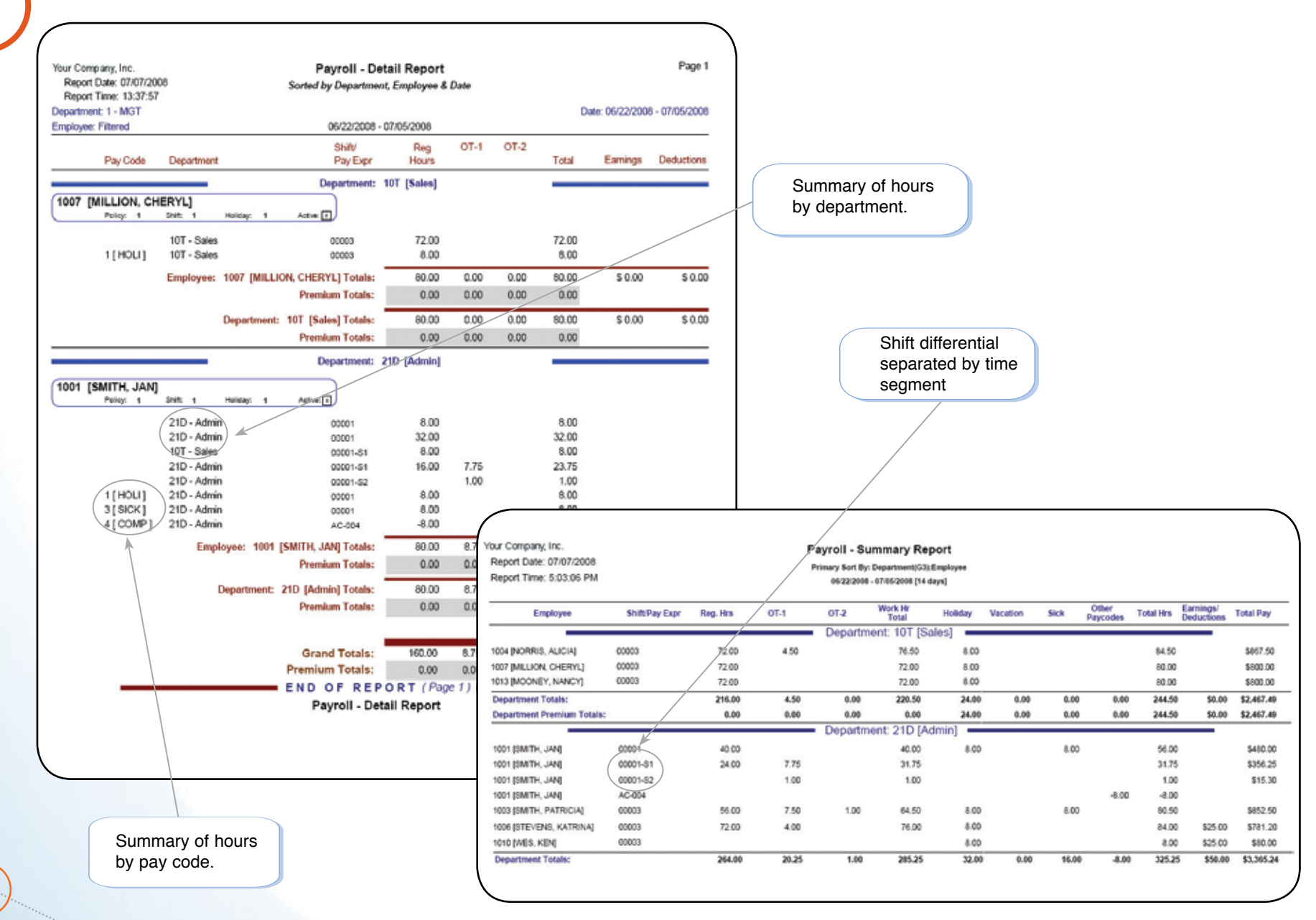

## **Management – Approaching Overtime Report**

- List of all employees who have worked greater than or equal to the threshold work hours, or for employees who are very likely to end up with overtime for the current pay period.
- A proactive tool to better manage labor costs, ensuring employees work within their work period.
- A great tool to manage overtime spending and cost-driven resource scheduling.

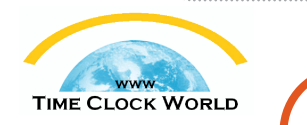

User definable threshold hours (72 for a bi-weekly pay period in this example).

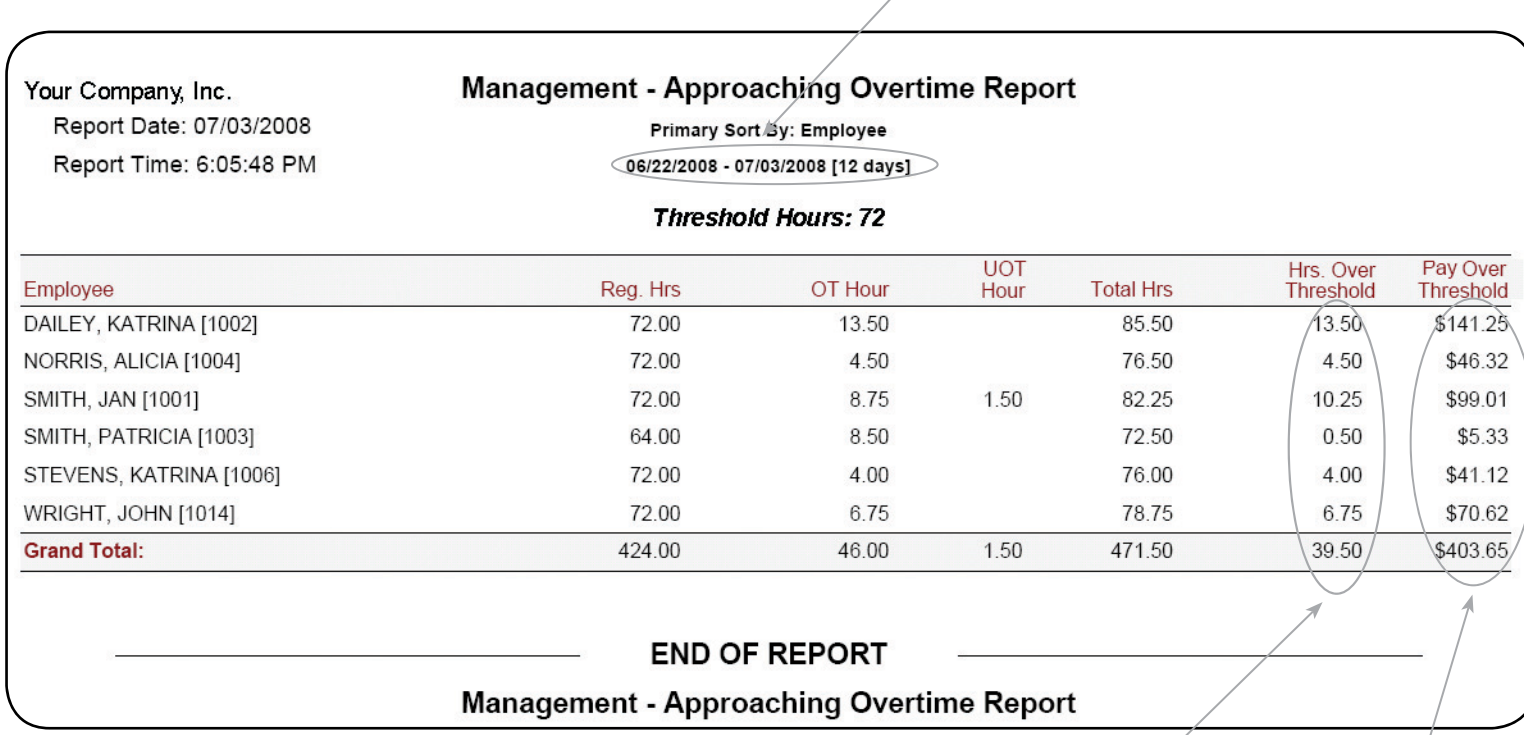

Hours over the threshold.

Pay over the threshold (if hourly rates are available). **NOVA4000 Web**

**7**

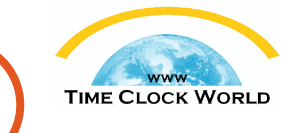

#### **Management – Overtime Summary Report**

- Summary of employee overtime, including authorized and unauthorized overtime.
- Flexible sorting to offer a cost analysis in terms of overtime spending (authorized and unauthorized) for each functional area, such as department or branch.
- A great tool to assist your supervisors and managers to control against their budgets.

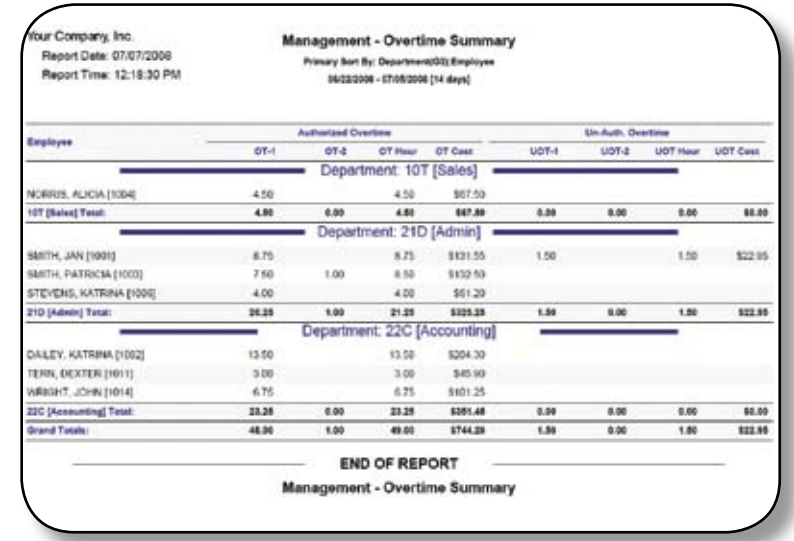

## **Management – Missing Time Summary Report**

- Summary of missing time based on the following categories: Grace, Tardy, Long Meal, and Early Out.
- Used for identifying which employee missed time from work, and for how long.
- Designed to identify employees with attendance performance issues.

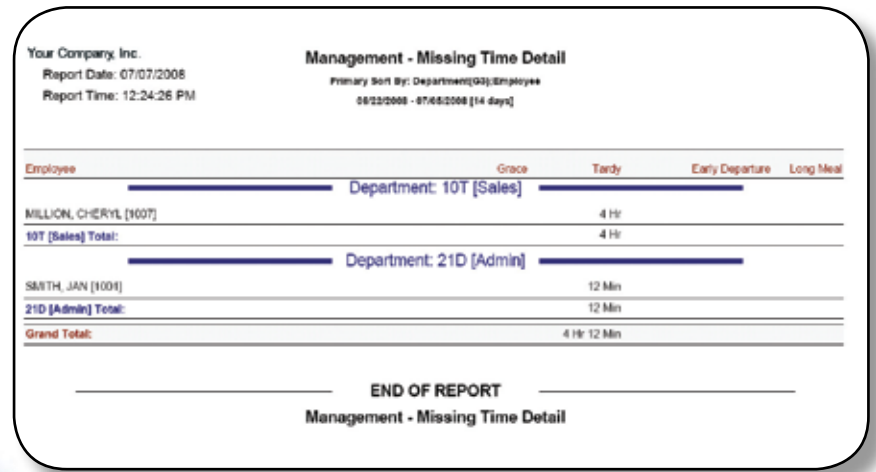

## **Management – Performance Analysis Report**

- An excellent tool to assist management in reviewing employee performance based on attendance, by listing time missed from work.
- Define specific thresholds each time you run this report.

Summary of scheduled hours vs. actual worked hours.

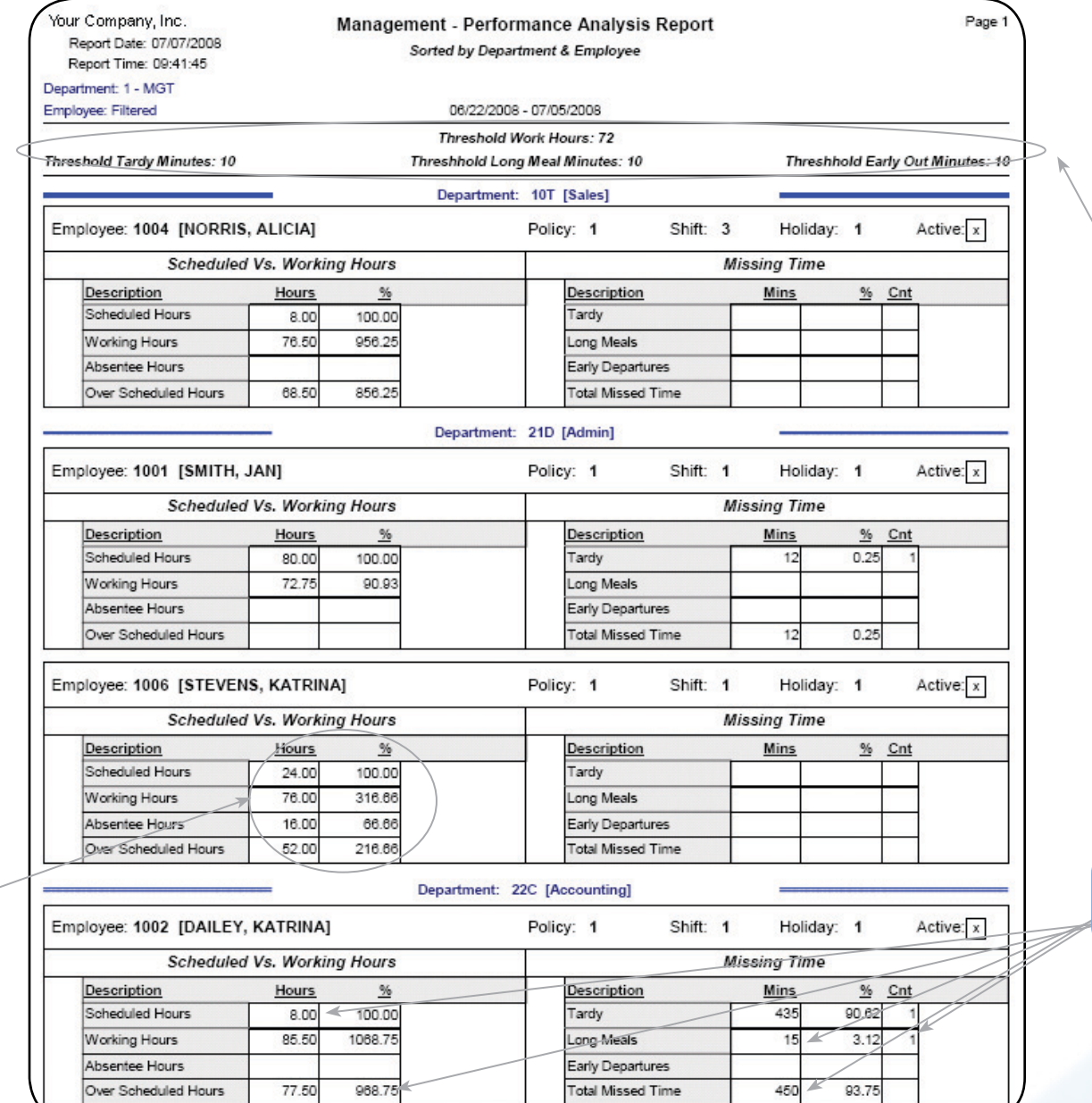

Allows user to set various threshold minutes/hours.

**WWW TIME CLOCK WORLD** 

Breakdown by time (Hours/Minutes), percentage, and total occurrences.

 **9**

#### **NOVA4000 Web**

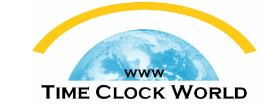

differential segment.

#### **Management – Monthly Staffing Report**

- For each shift, the report lists actual work coverage by employee based on the days of a month.
- A great tool to manage work schedules and employee coverage to ensure proper personnel coverage for each
- work schedule / shift. Crucial resource for many industries, such as restaurants and nursing homes.

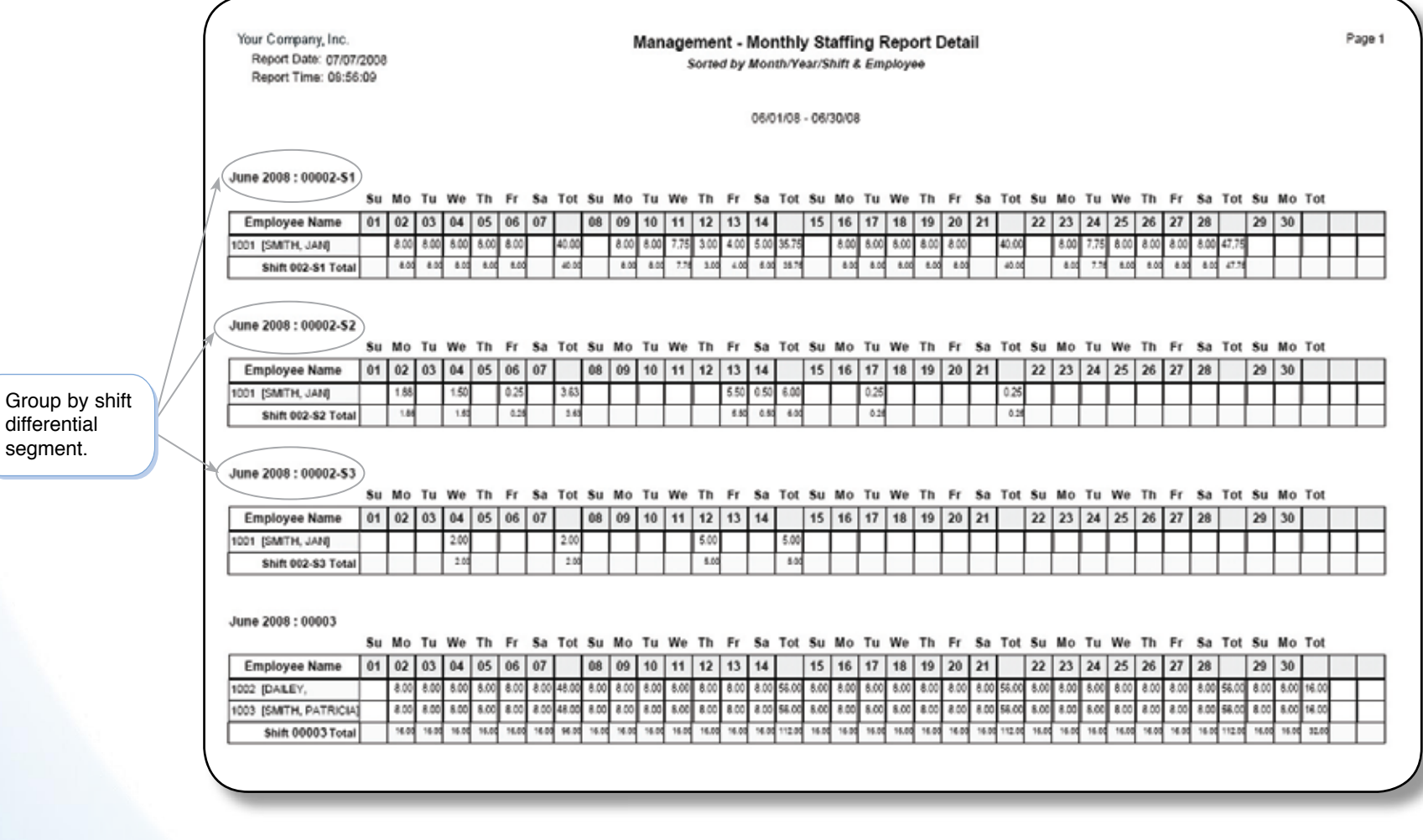

#### **Management – IN/OUT Status Report**

• A printed version of the IN/OUT board, sorted by date / time or employee.

• Answers the question of who is IN, who is OUT, who is on Meal Break, and who is on Vacation, etc.

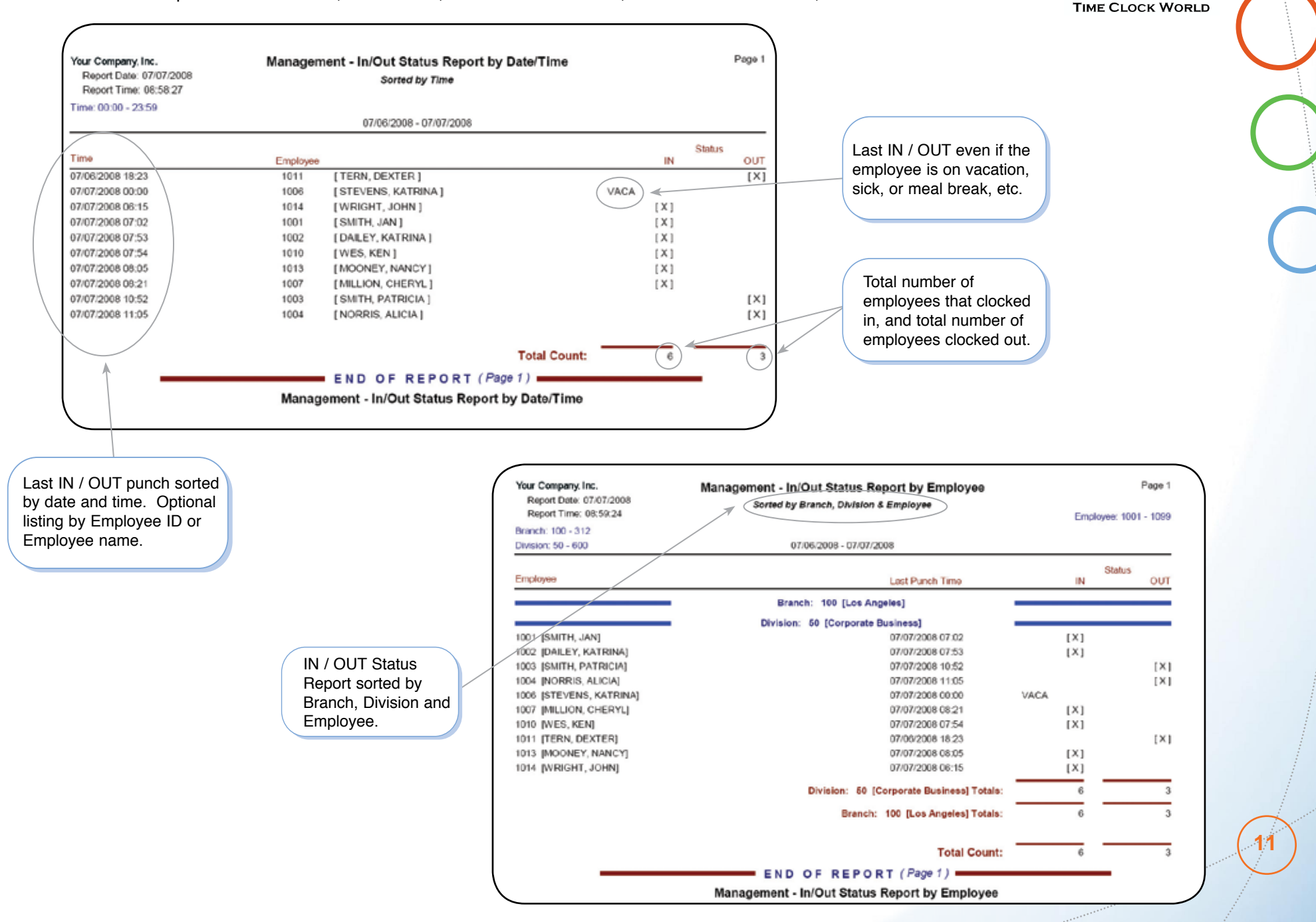

#### **NOVA4000 Web**

## **Management – Employee Schedule**

• Can be scheduled by exception, day of the week (every day can be unique), or a full calendar schedule.

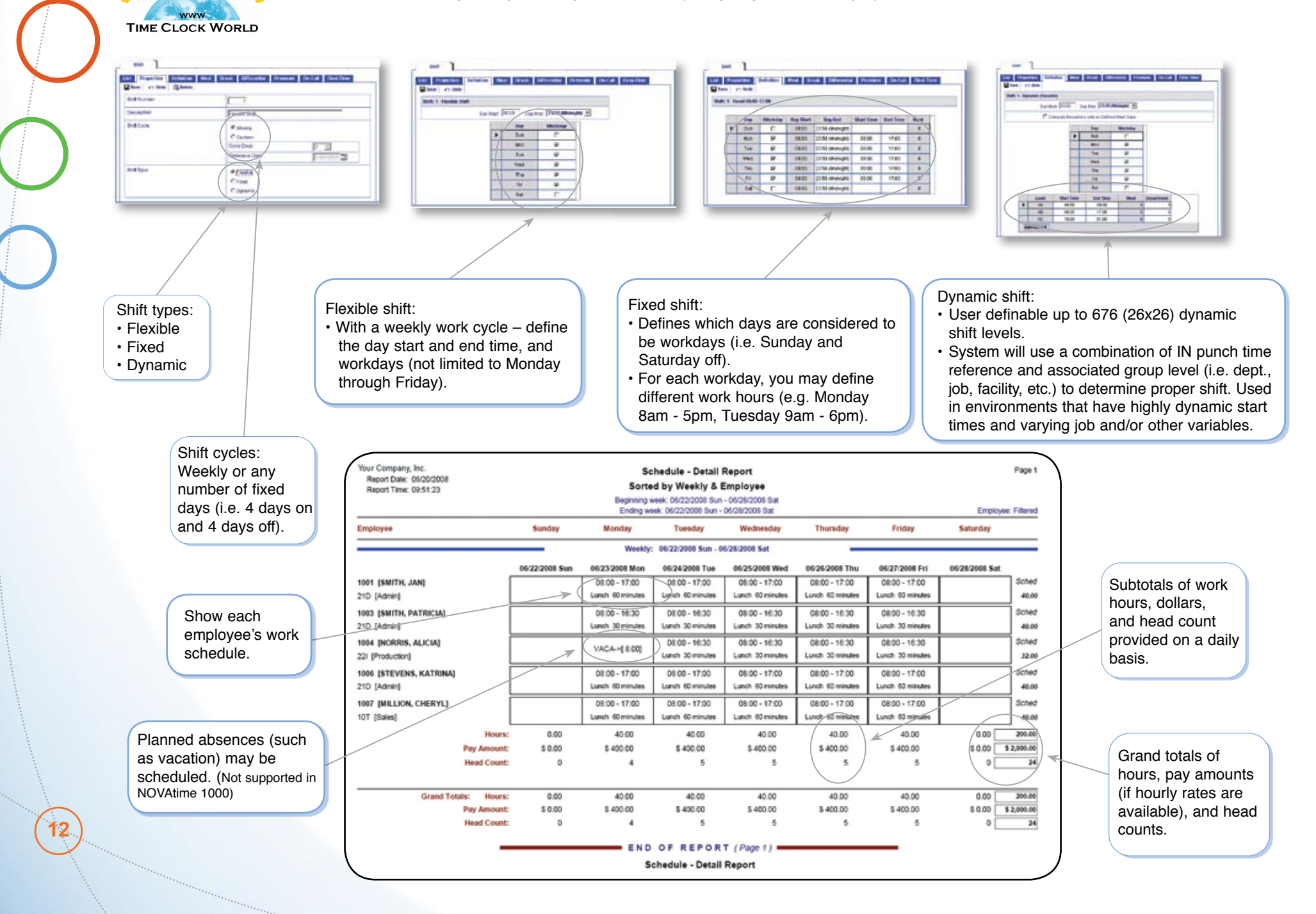

#### **Human Resource – Employee Profile Report**

- List of all the personnel information recorded in the system about an employee.
- These printouts are perfect additions to your human resource employee profiles / folders.

Accepts employee photo in various formats, such as jpeg and bmp.

Up to 8 user-definable fields. In this sample, two fields are used (License # and Class), and the other user definable fields are not used.

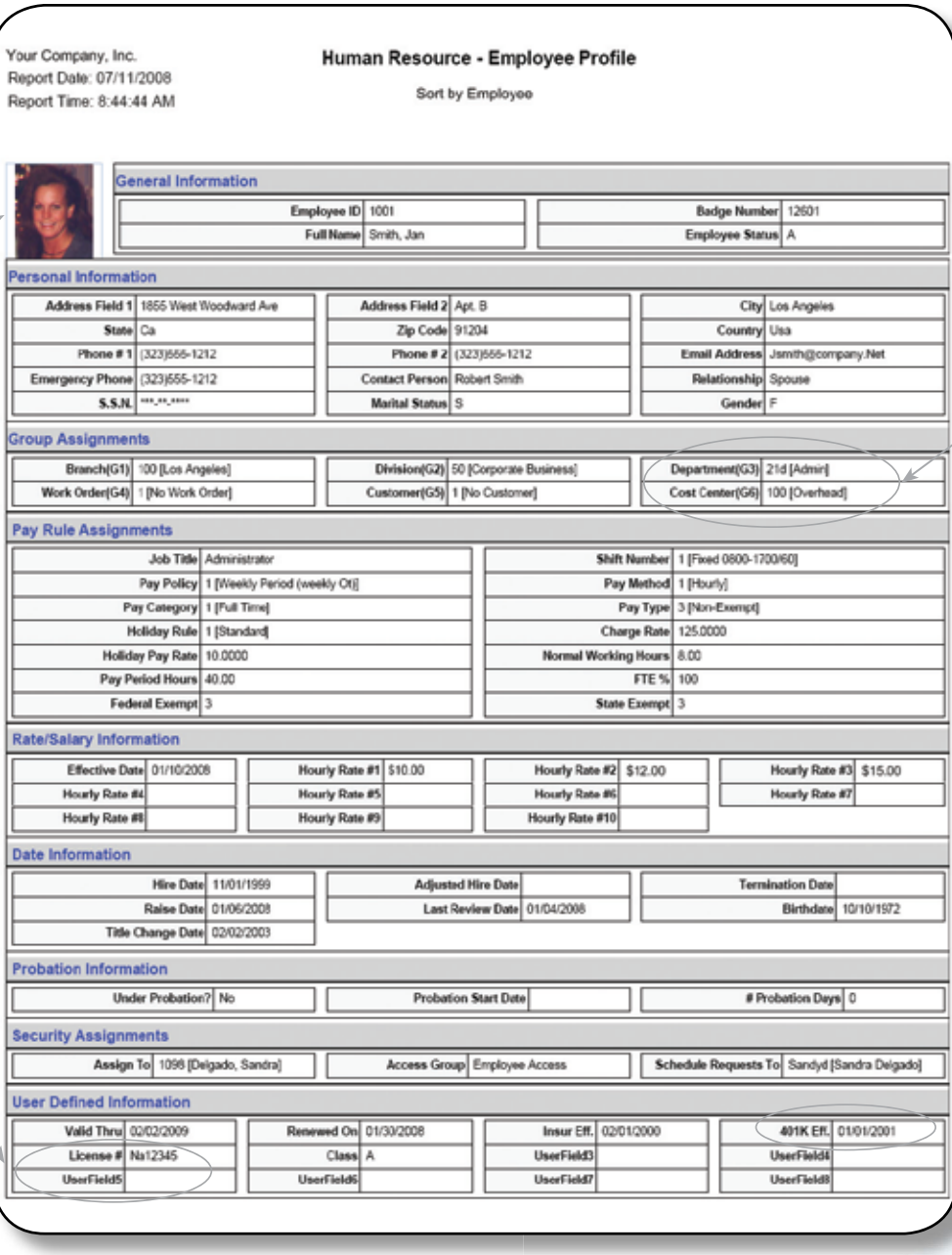

**NOVA4000 Web**

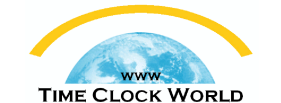

Up to 8 user-definable groups for hours allocation and report sorting purposes. This sample shows three groups: • Branch (G1)

- Division (G2)
- Department (G3)
- and more...

Up to 4 user-definable dates. In this sample, four dates are used Valid Thru Date, Renewed On Date, Insur. Eff. Date, and 401K Eff. Date.

**13**

**TIME CLOCK WORLD** 

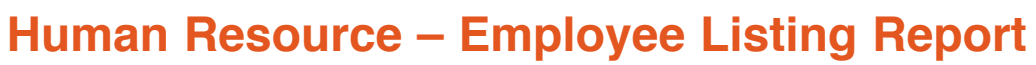

- List of all employees stored in the Employee database.
- Optional custom employee listing, personalized.
	- Select the reporting fields to be shown on this report.
	- Can be sorted and listed in any order.
	- Page breaks can be inserted for ease of report distribution.

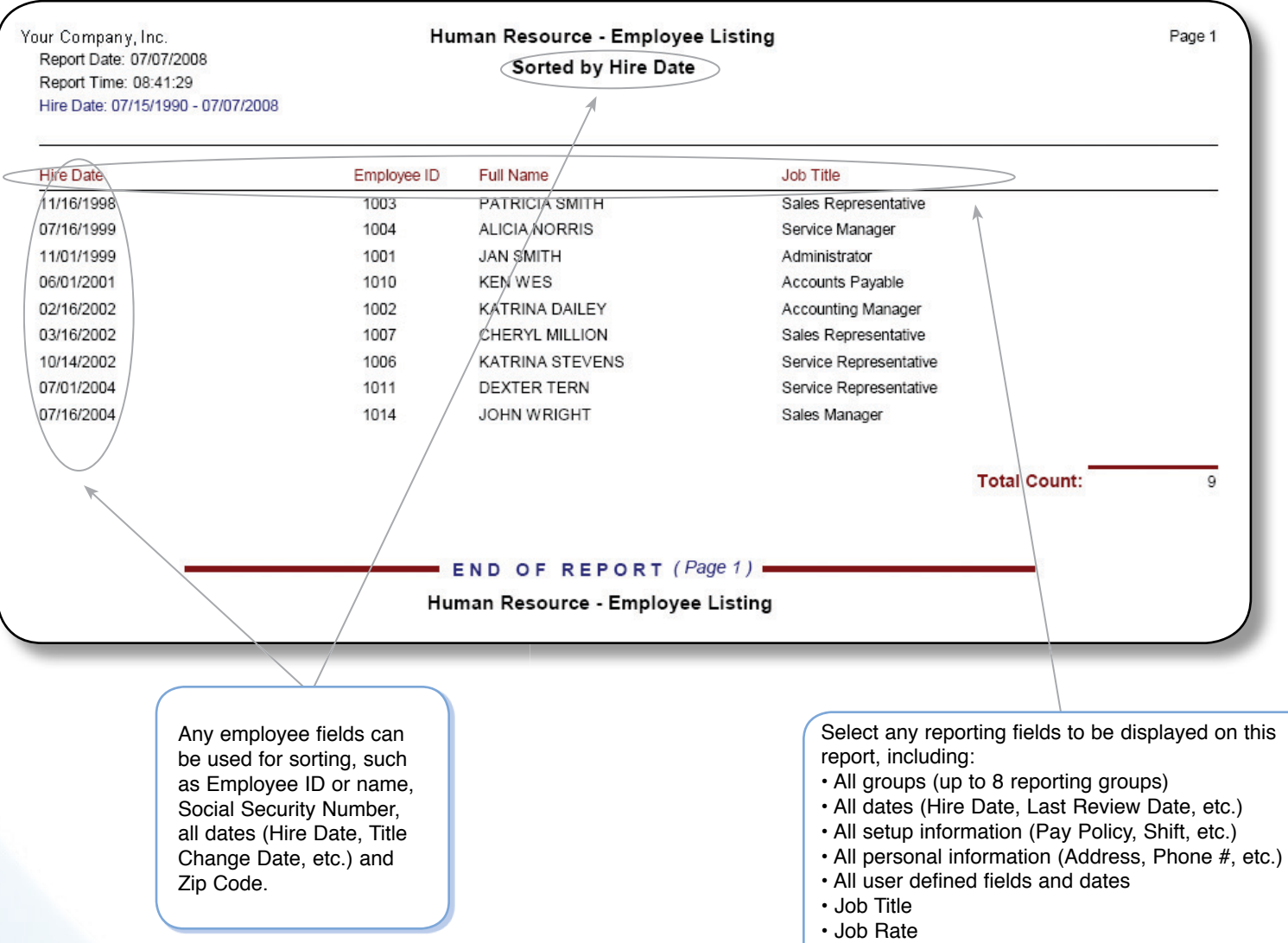

• Plus many more

## **Human Resource – Attendance Review Report**

- Summary of attendance information for your employees. At one glance, view which days an employee is absent.
- A great tool for managing and monitoring employee attendance patterns.
- **EXAMPLE CLOCK WORLD** • Flexibility in selecting report date range to cover employee review time frame, such as quarterly, semi-annually, and annually.

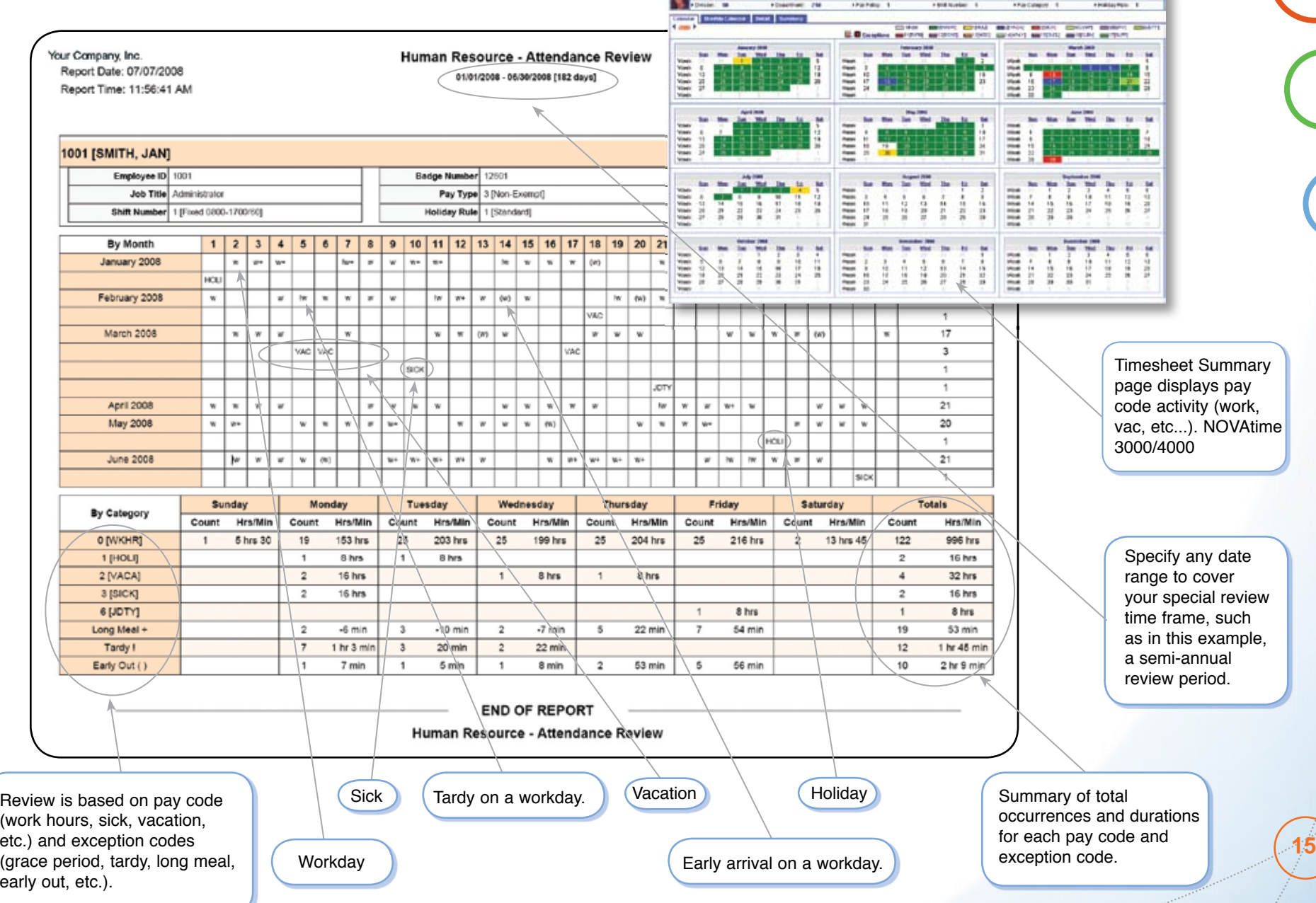

**CELL LINESWORK** 

**16**

## **TIME CLOCK WORLD**

## **Human Resource – Employee Evaluation Report**

- Simplifies the employee evaluation and seniority information gathering processes.
- Selects all employees whose evaluation dates fall within the selected reporting date range.

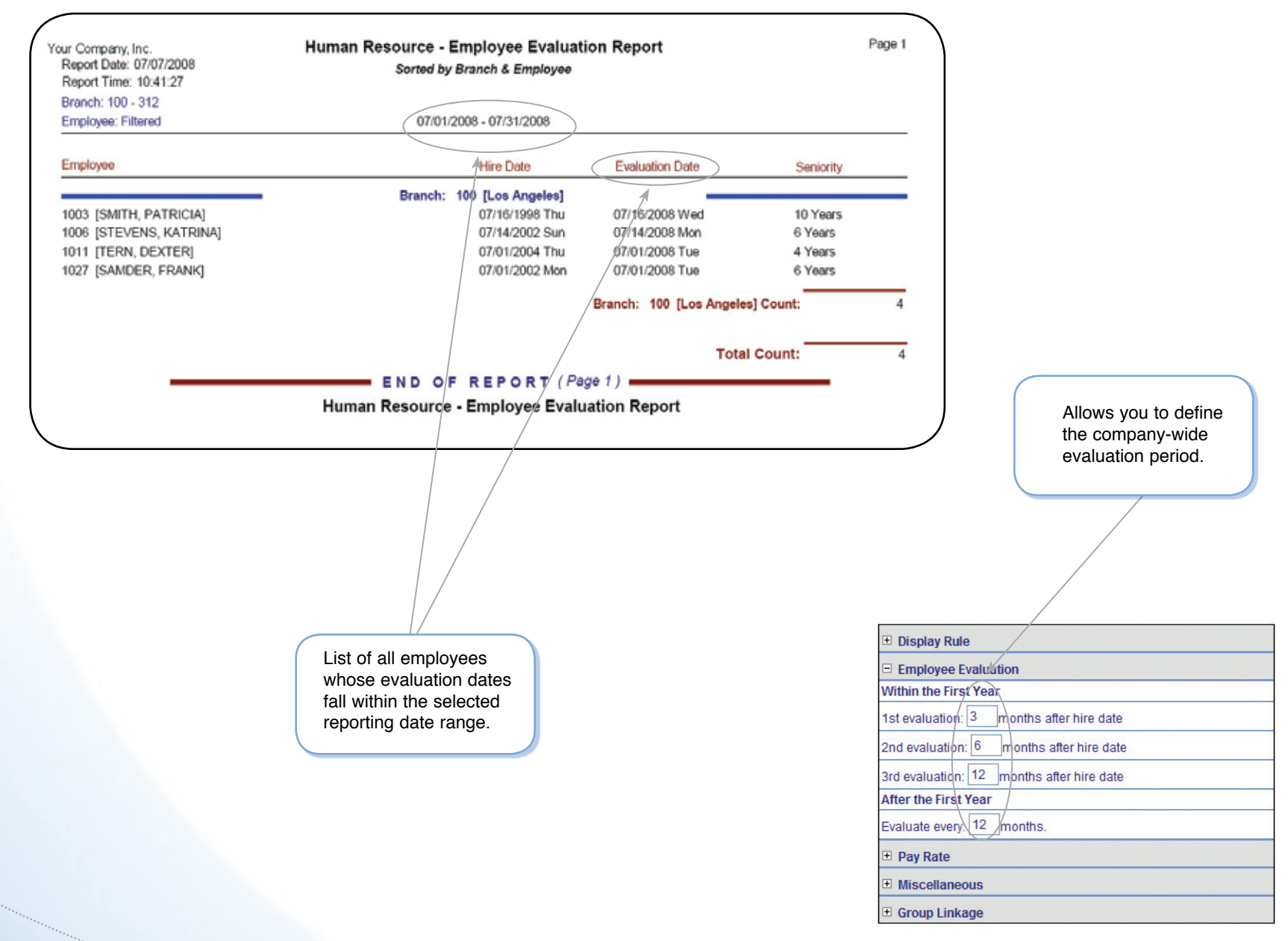

## **Human Resource – Employee Probation Report**

• Report of all employees who are currently on probation as of the reporting date.

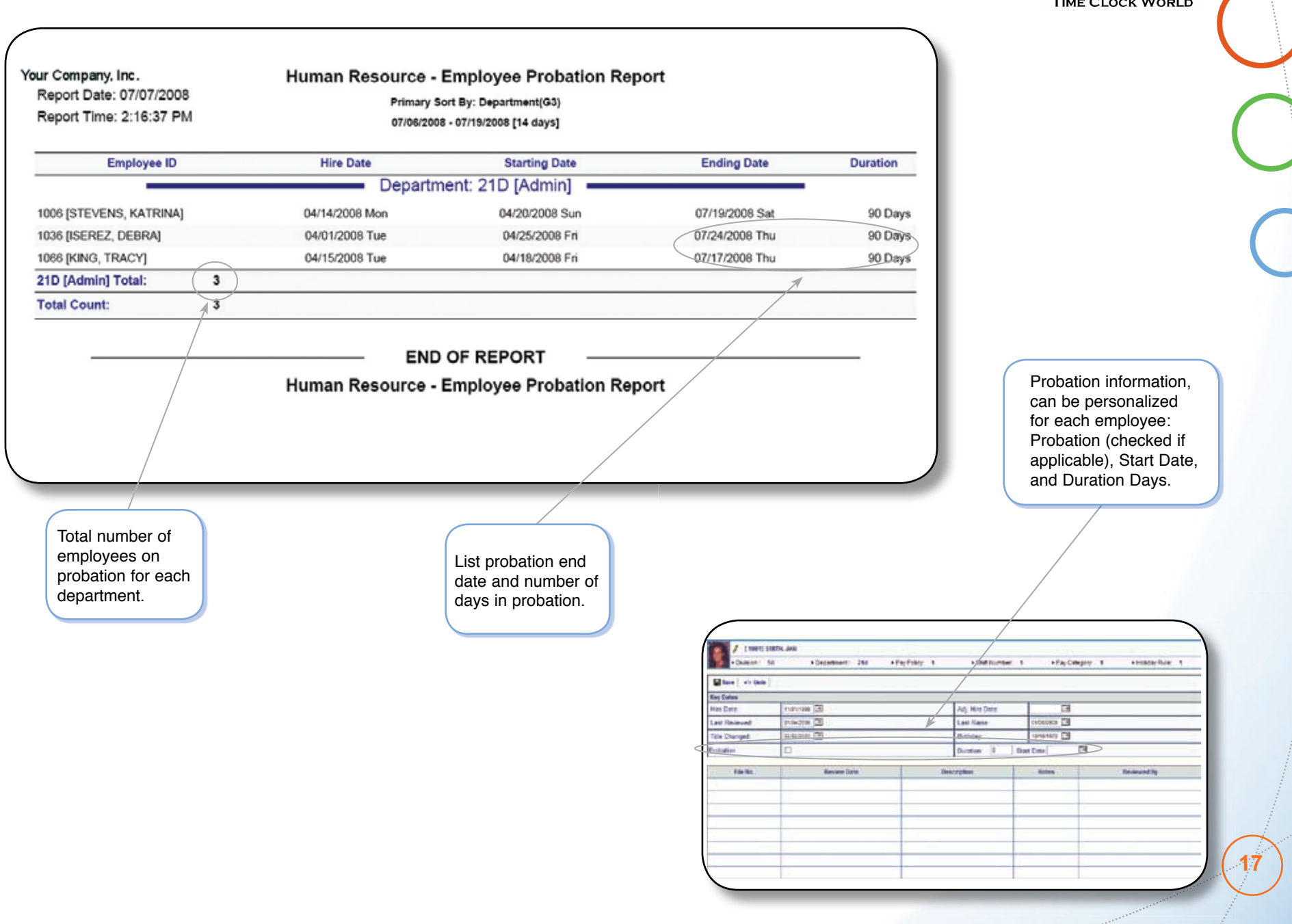

#### **NOVA4000 Web**

www

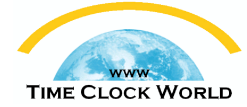

## **Labor Costing / Tracking – Manager Report**

- Provides a detailed list of actual time worked in each department.
- Summarizes hours and associated costs by pay codes, followed by a cost center summary for each employee.
- Great tool for managing labor cost and cost distribution.

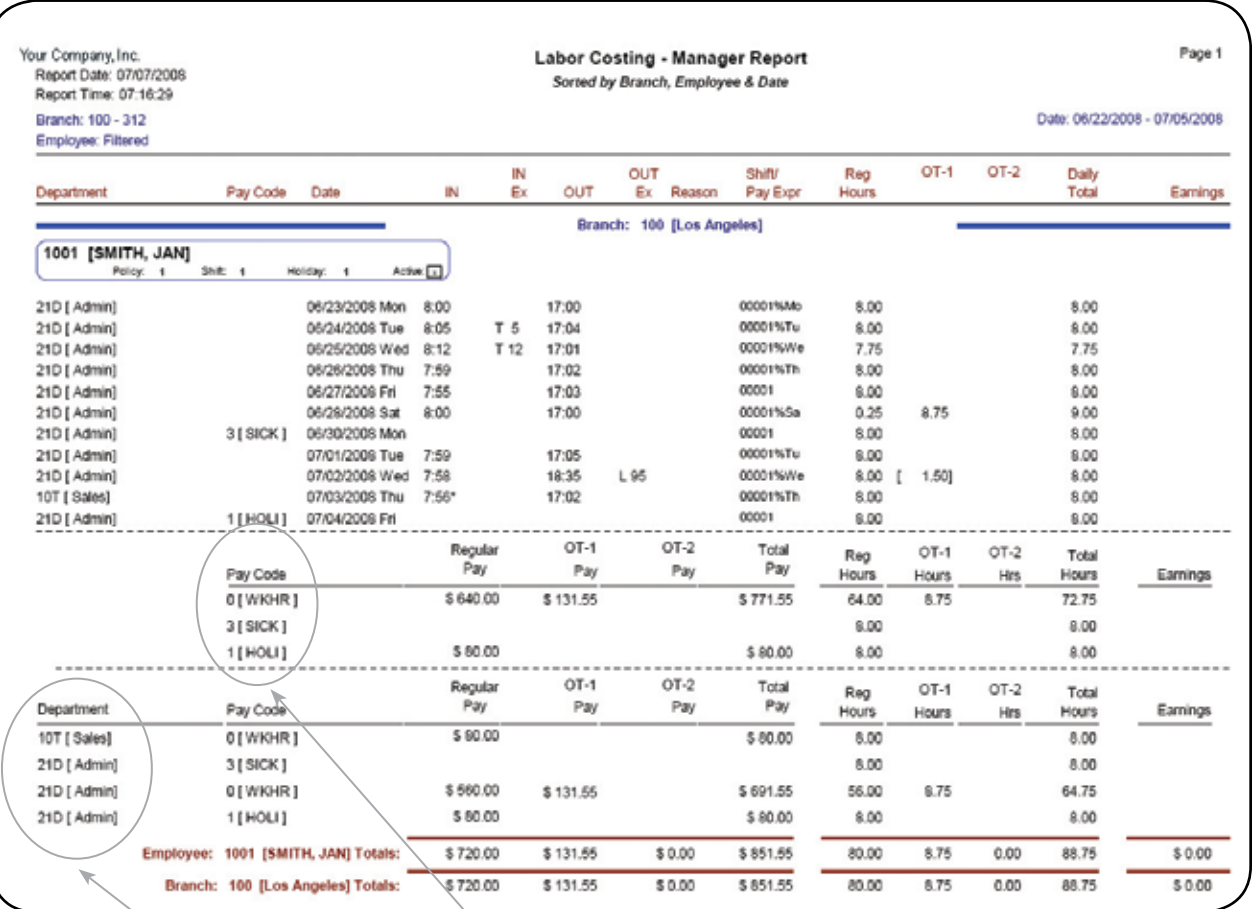

Summary by department for each employee. Summary by pay code for each employee.

## **Labor Costing / Tracking – Summary Report & Work Order Listing**

11 [D-PRESS #2]

20 [MANUAL MILL #1]

Emp. Rate: \$18,00

Charge Rat

G-109 [CASE DISPLAY 28]

AG-112 (CASE DISPLAY

Otv/Hrlv? Houds

02 [SETUP]

03 [CLEANUP]

10.00

**Unit Caption: Cleaner** 

- END OF WORK ORDER: 200 FOR CUSTOMER #: 1000.

- **9** Lists the labor costs based on Group-level group 5 (G5) such as in this example, "Work Order". Whatever you name group-level 5 in System Setup is what you will see on this report.
- Perfect statement to determine labor costs for an order.
- Generates details representing all work orders and their associated steps / procedures.

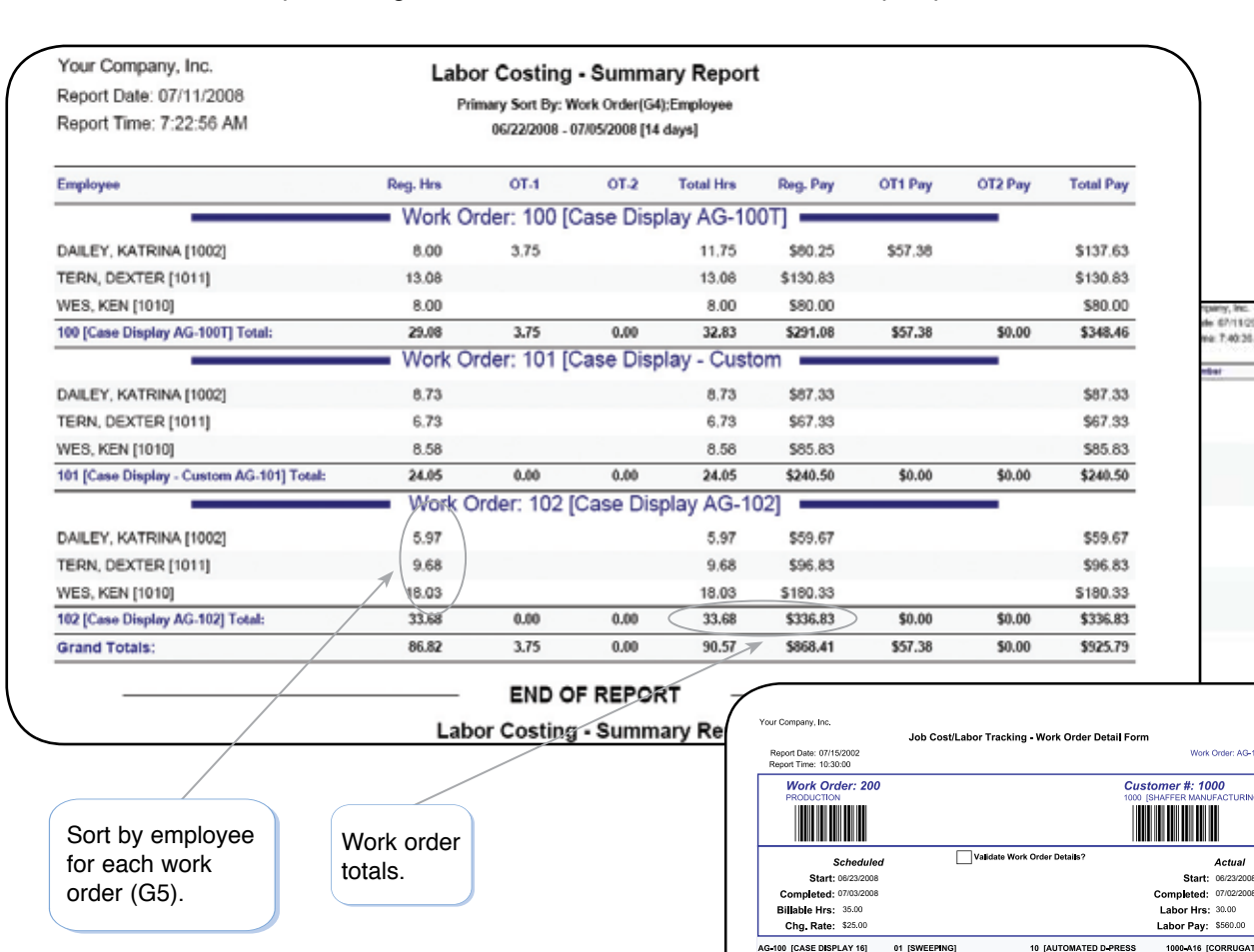

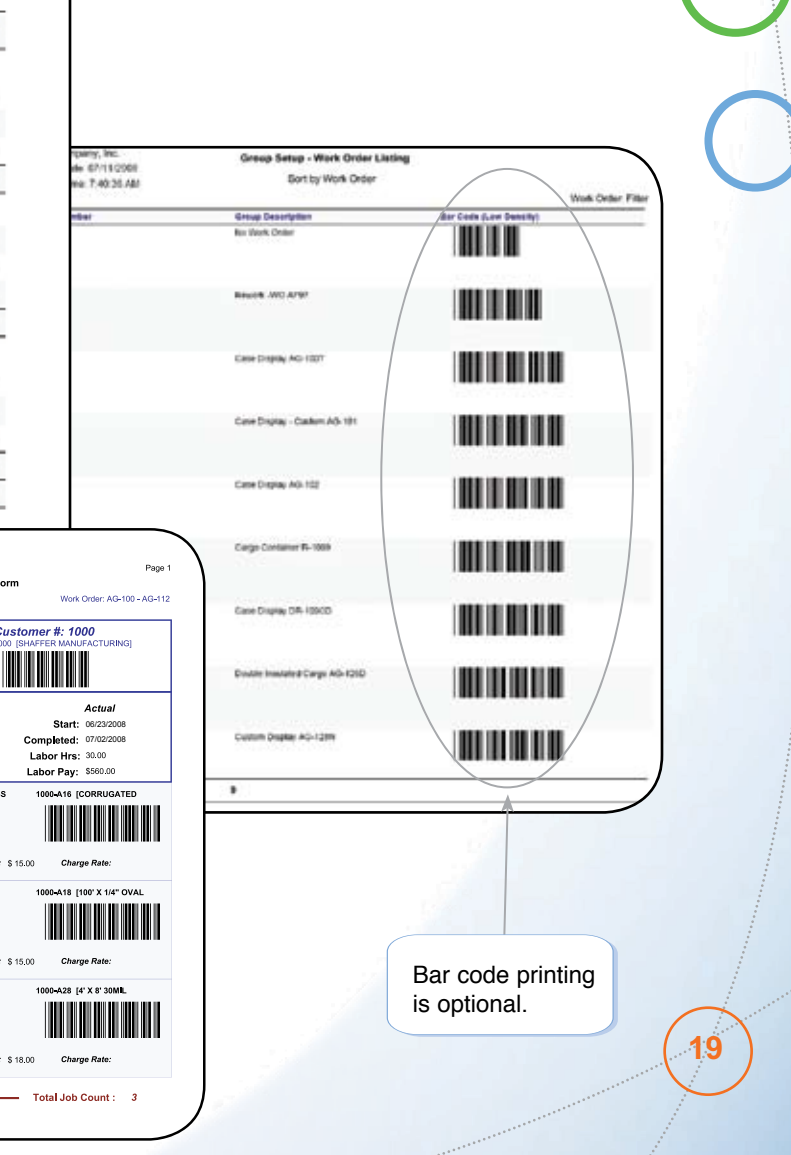

#### **NOVA4000 Web**

**WWW TIME CLOCK WORLD** 

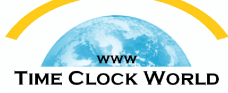

## **Labor Costing / Tracking – Condensed Summary Report**

- Lists the labor costing information for each customer's work orders (G5).
- Determines labor costs for a customer's completed or partial orders.
- Summary Report is an ideal tool for updating hours quoted and amounts billed to customers.
- The Condensed Summary Report is designed for a quick review, accounting for hours and wages for each work order.

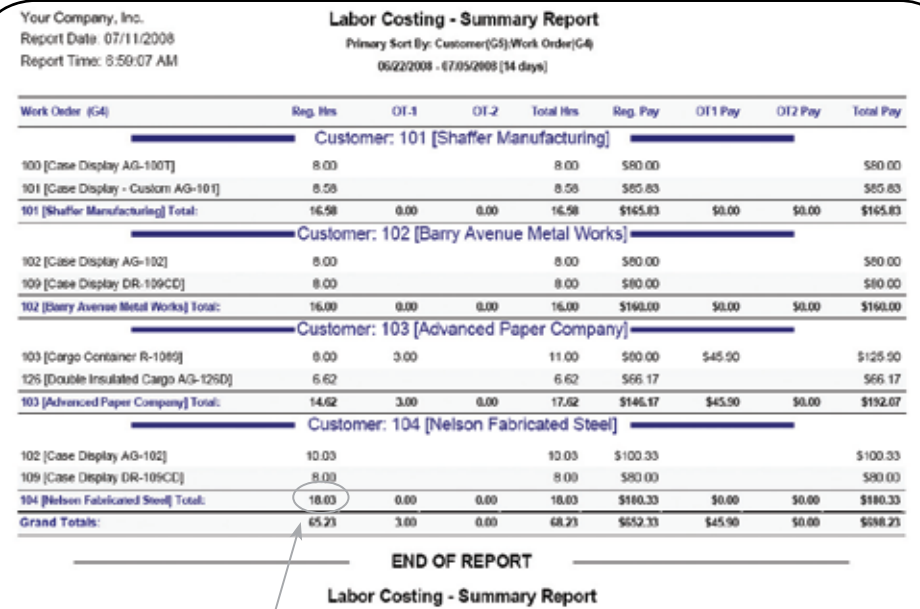

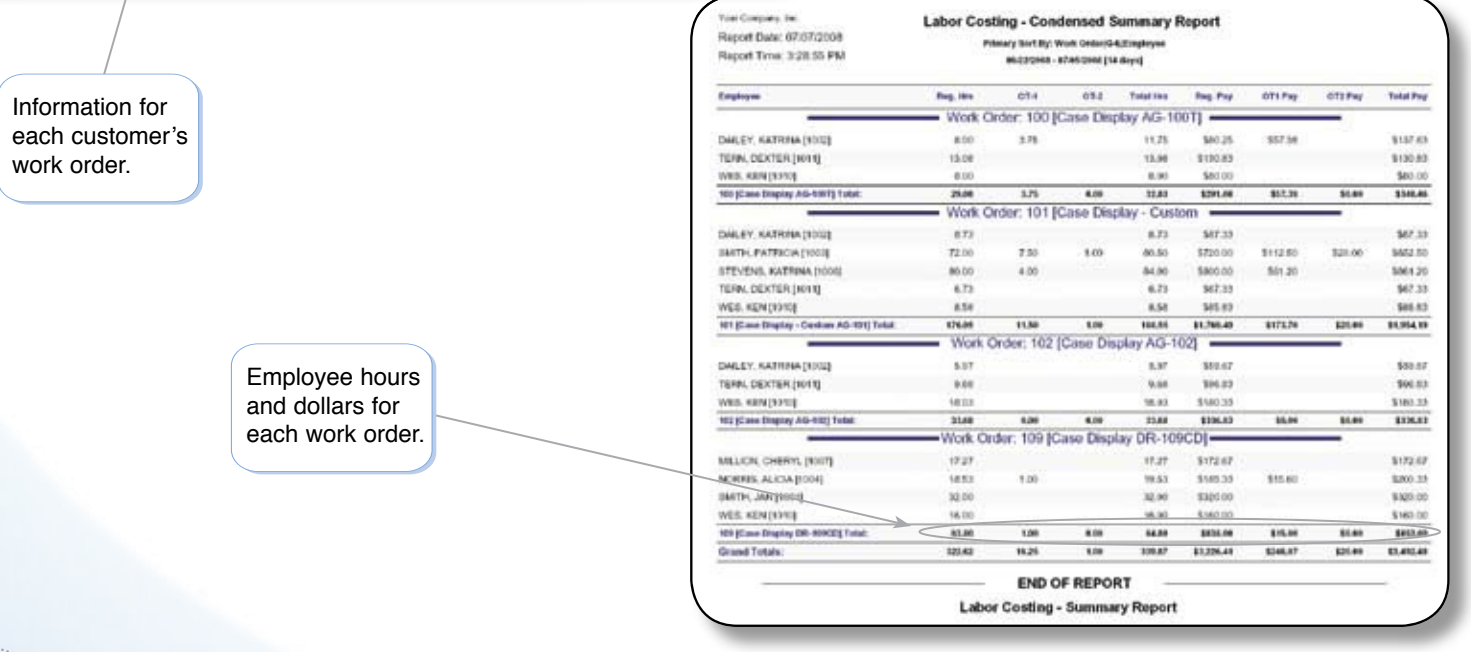

**20**

## **Labor Costing / Tracking – Labor Distribution Report**

**NOVA4000 Web**

**WWW TIME CLOCK WORLD** 

• Report determines labor costs for each cost center.

• A must-have summary for management. Typically acts as a daily profit and loss (P&L) statement, commonly used in the Hospitality Industry, as well as others.

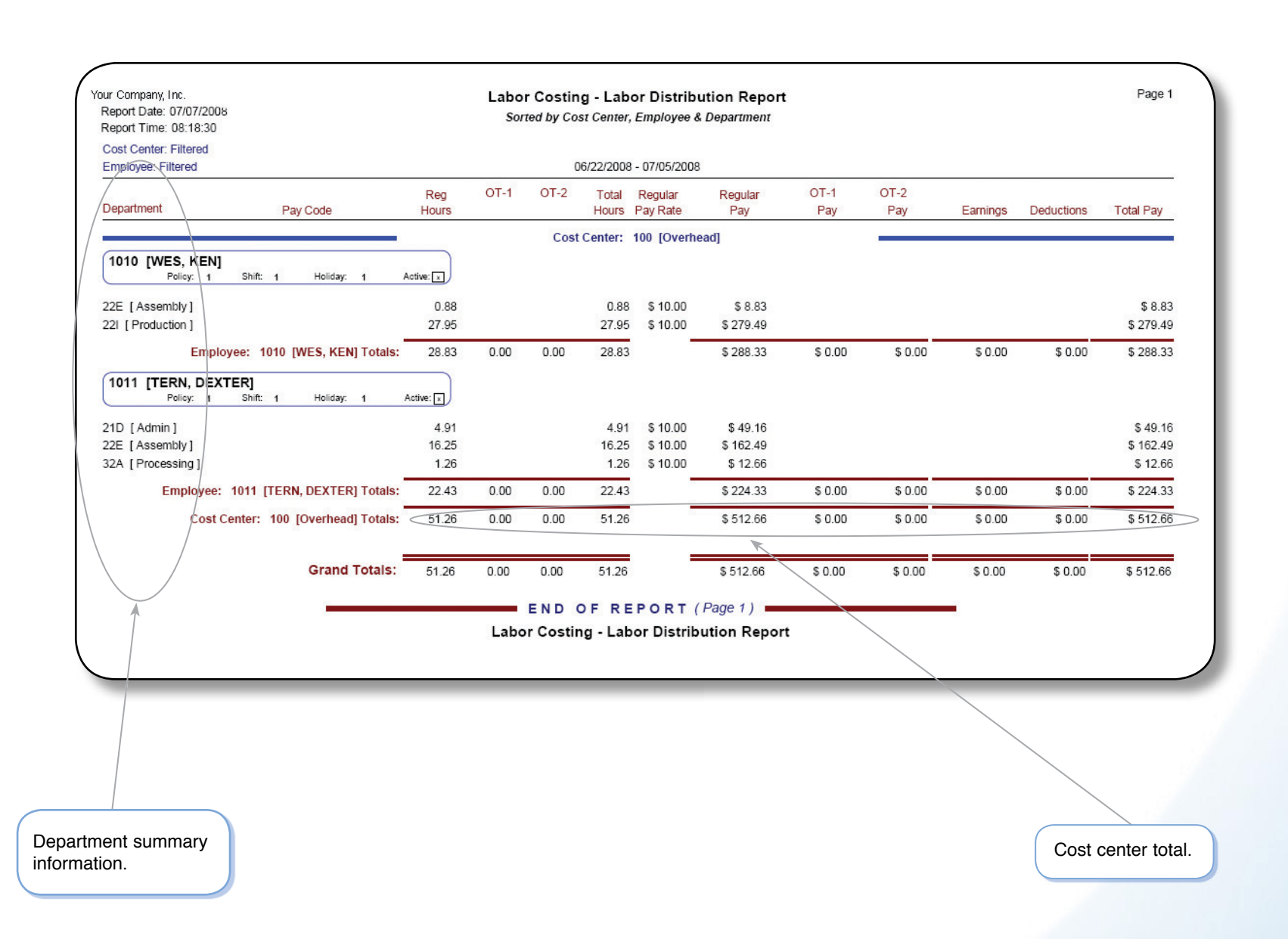

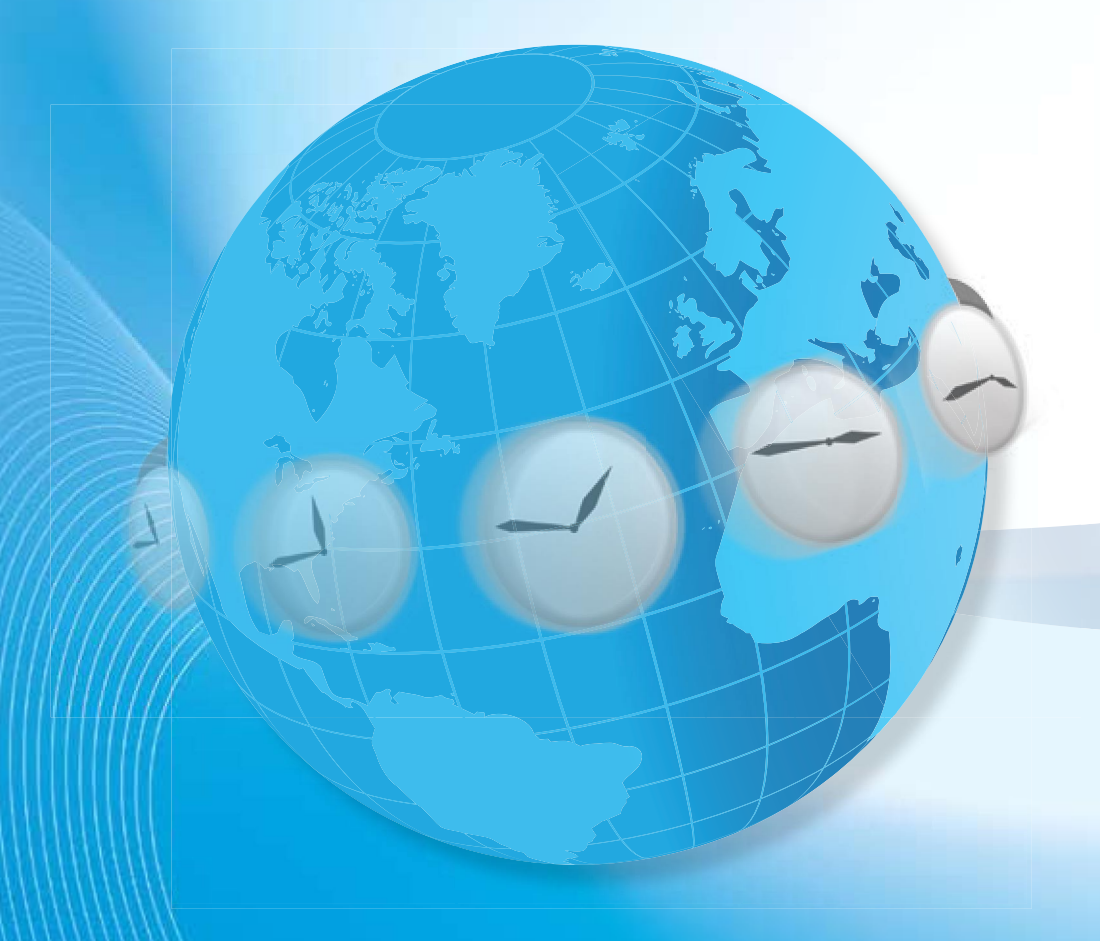

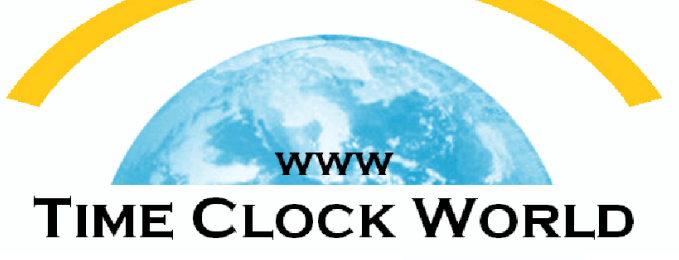

## Time Clock World 888-534-5994

NOVAtime 4000 Web